## INSTRUCTIONS FOR THE STEM OLYMPIAD FINAL EXAMS on 18 FEBRUARY 2024

• The exams will be held via the STEM Student Panel. There will be no exam link or email sent.

J

- Final exams do not require additional registration.
- Final exams do not require additional payment.
- There will be no alternativeor make-up exam.
- Exams are not availablefor 24 hours!

1 Final Exam Date: 18 February 2024 - Sunday

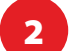

**Exam Times:** 

Math Exam Start Time > 09:00\* Science Exam Start Time > 11:00\* Tech & Eng Exam Start Time > 13:00\*

**8** Please immediately report any technical issue you have experienced until the exam start time by filling out the help desk form. Your message will be responded to as soon as possible. Also remember to check your spam folder for responses.

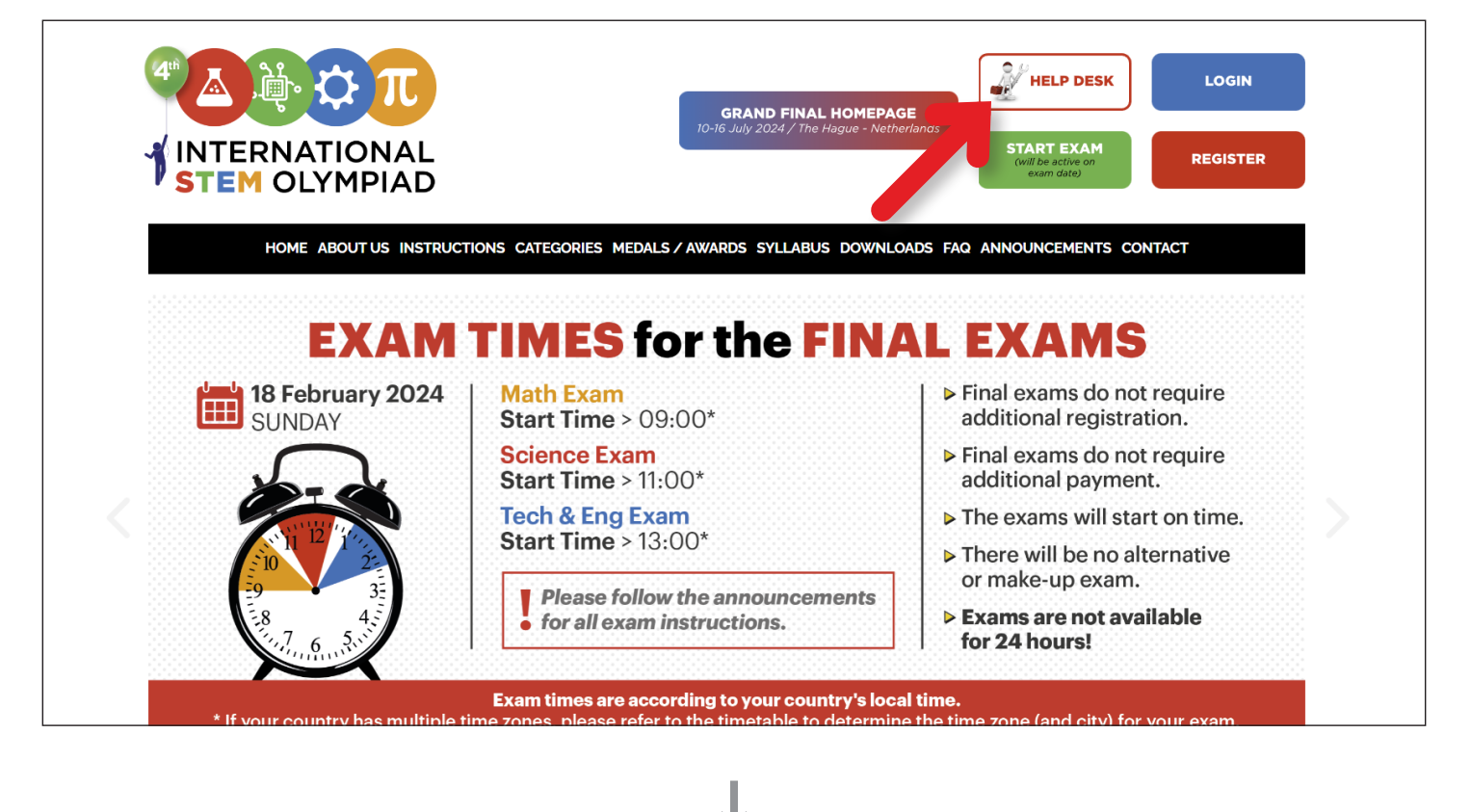

- \* According to your local time. Please check your country and city: https://stemolympiad.org/documents/STEM\_FINAL\_TIMETABLE.pdf
- \* Exams have exact start times and are not available for 24 hours during the day.
- \* You will have **15 Minutes** for Zoom connection and reading the conditions.
- \* Exams will start on time and **last for 60 minutes**. The exam will **automatically end** after 60 minutes. The exam start link will also **expire after 60 minutes** and you will not be able to start it.

If you accidentally close the window or leave the exam platform due to a technical issue (such as a power or int ernet outage), you can log in again through your STEM Panel and continue where you left off. (Your selected answers will be automatically saved.) Meanwhile time will continue to pass.

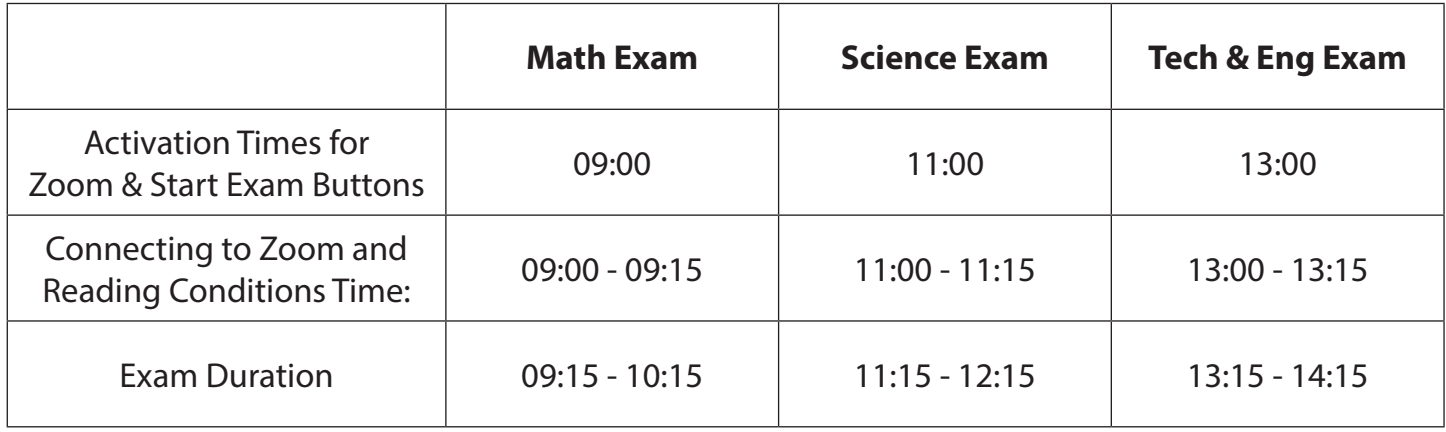

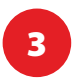

Second, click the START EXAM button and read the conditions. You will see Exam Conditions and will have 15 minutes to read them.

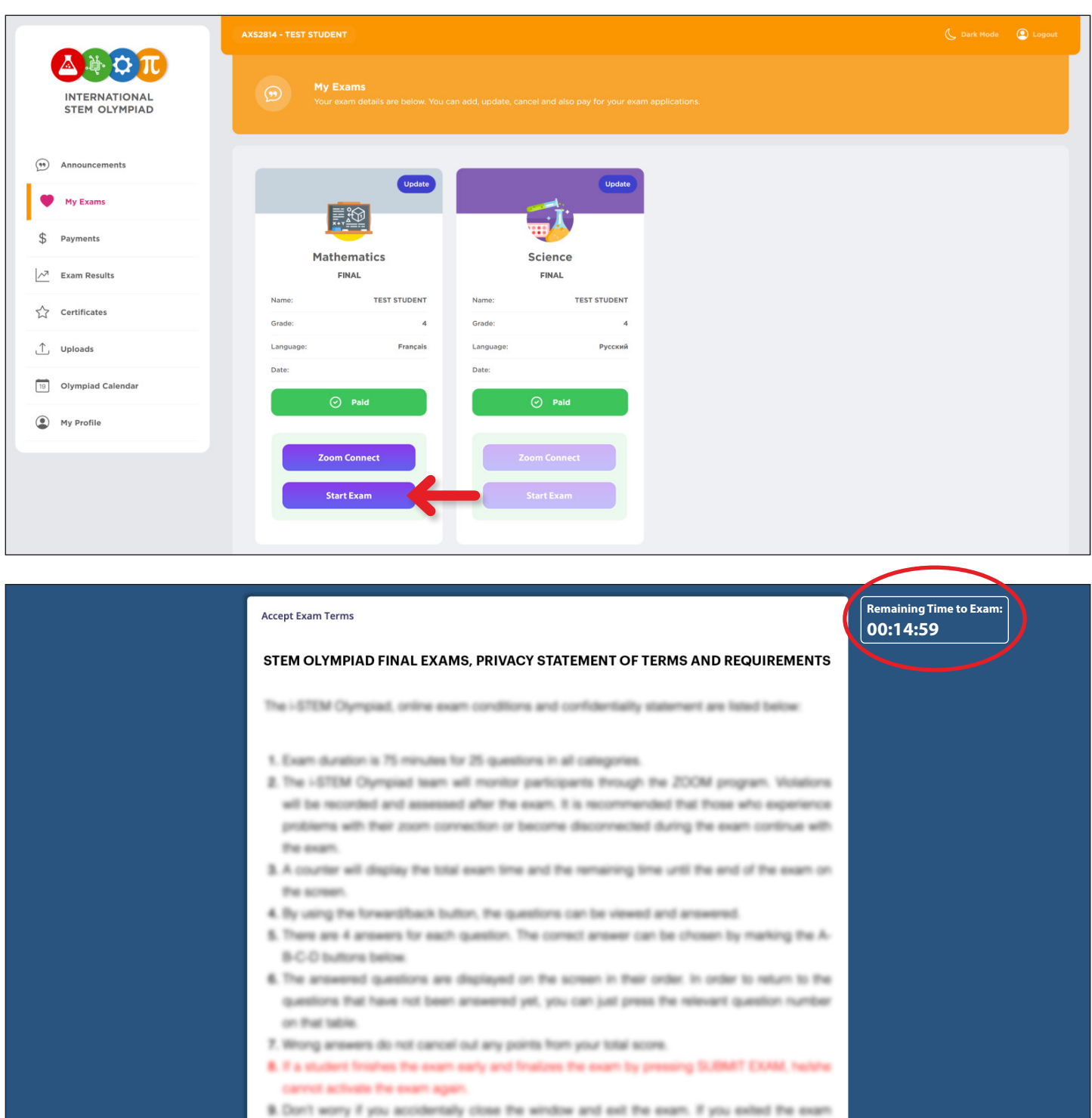

 $\mathbb{L}$ 

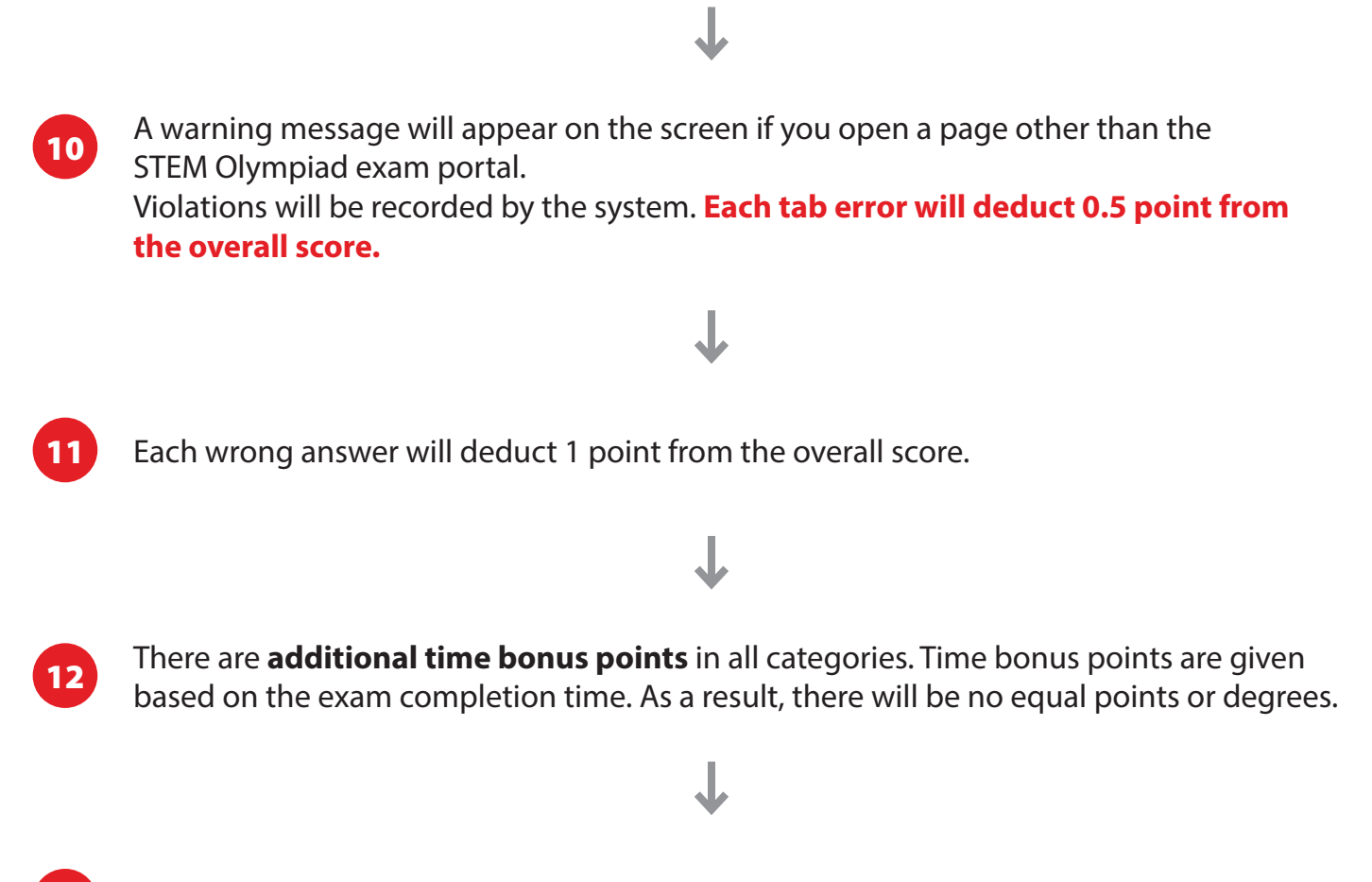

13 Do not try to contact us via Zoom by raising your hands or social media.

## 7 The exam will start automatically after 15 minutes of countdown.

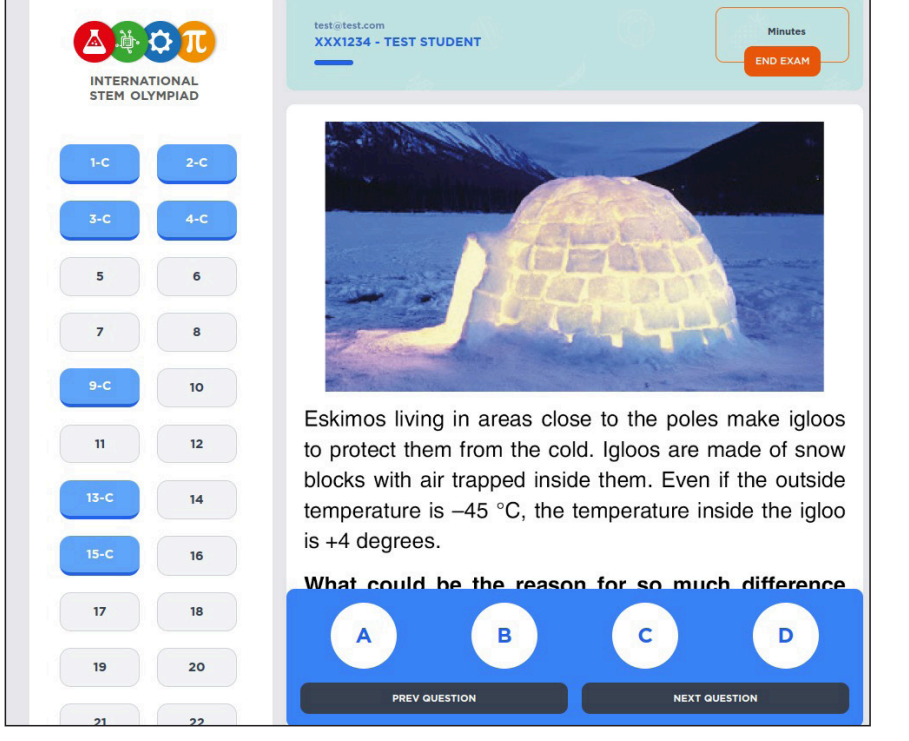

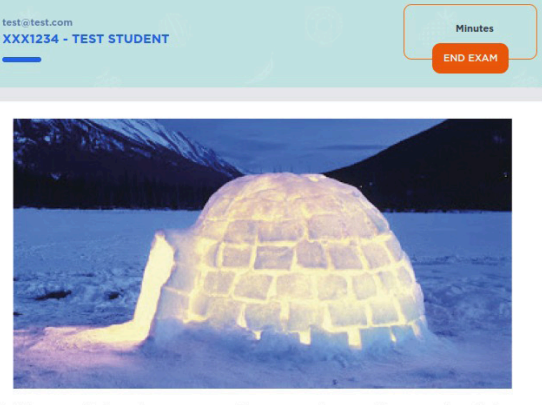

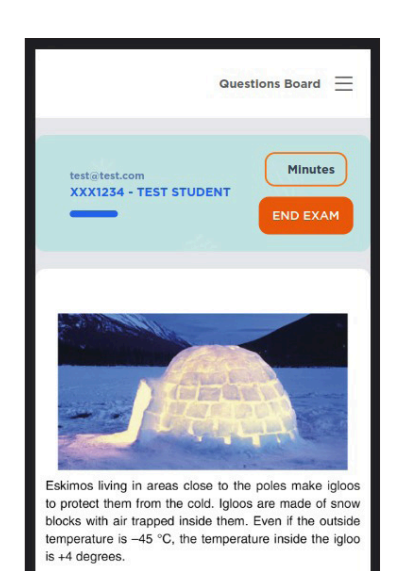

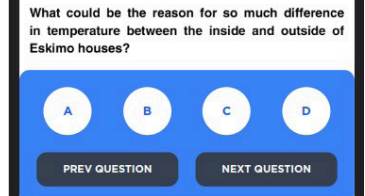

<sup>3</sup> Your final exams will be available on the exam date in your student panel under the My Exams menu.

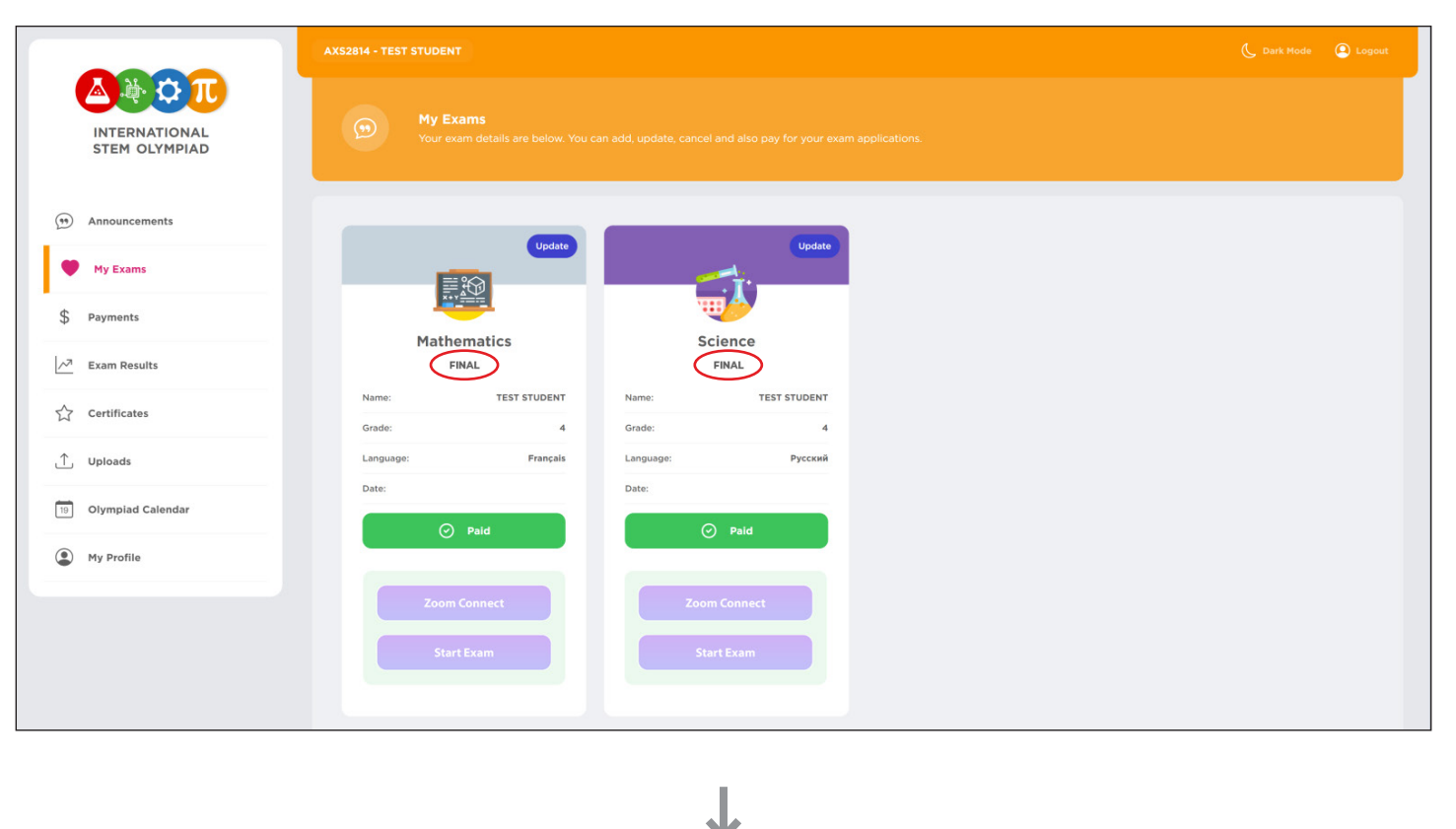

Zoom Connect and Start Exam buttons will be activated on exam time.

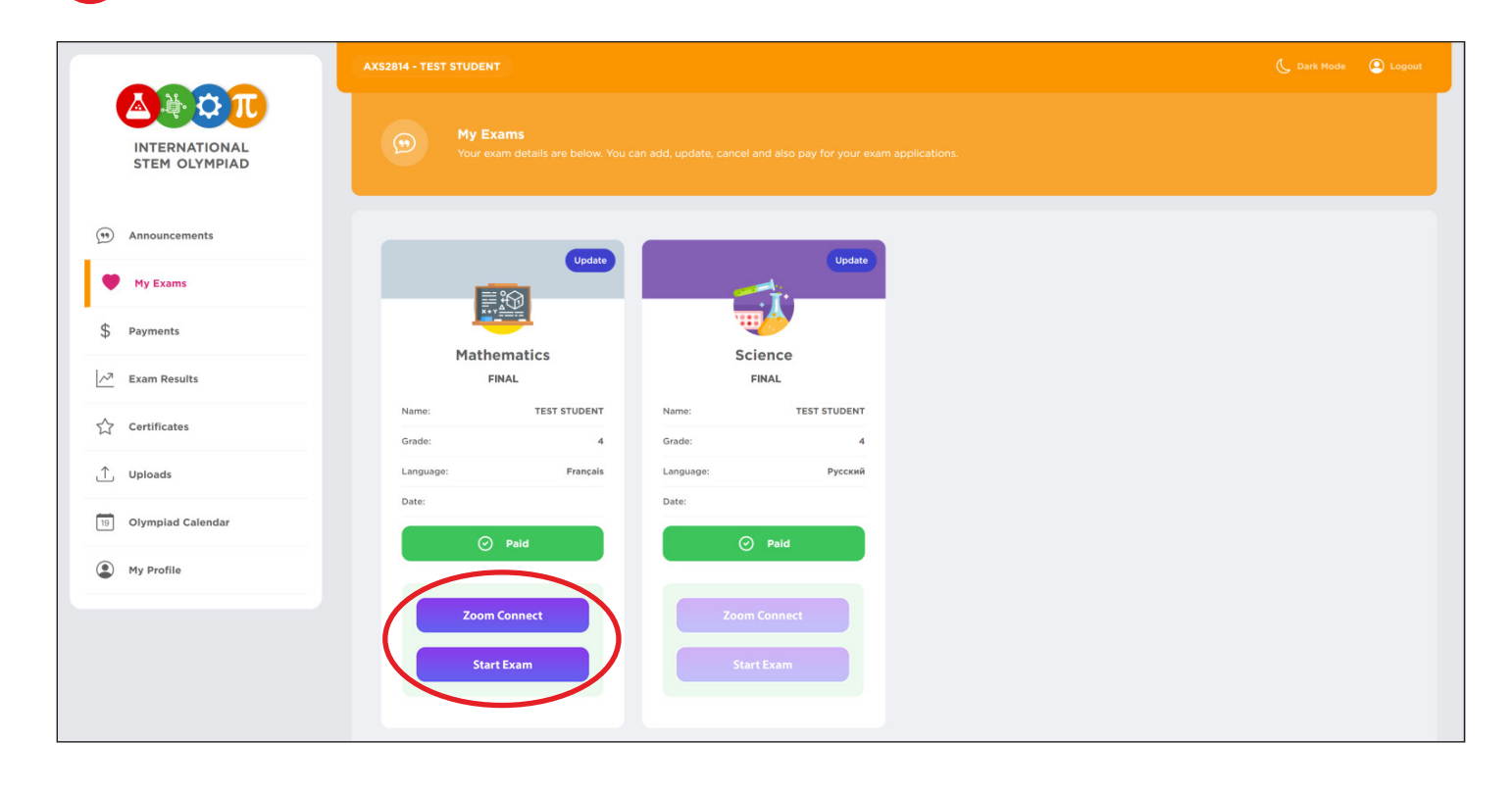

<sup>5</sup> First, click the ZOOM CONNECT button and **check your display name.**

J

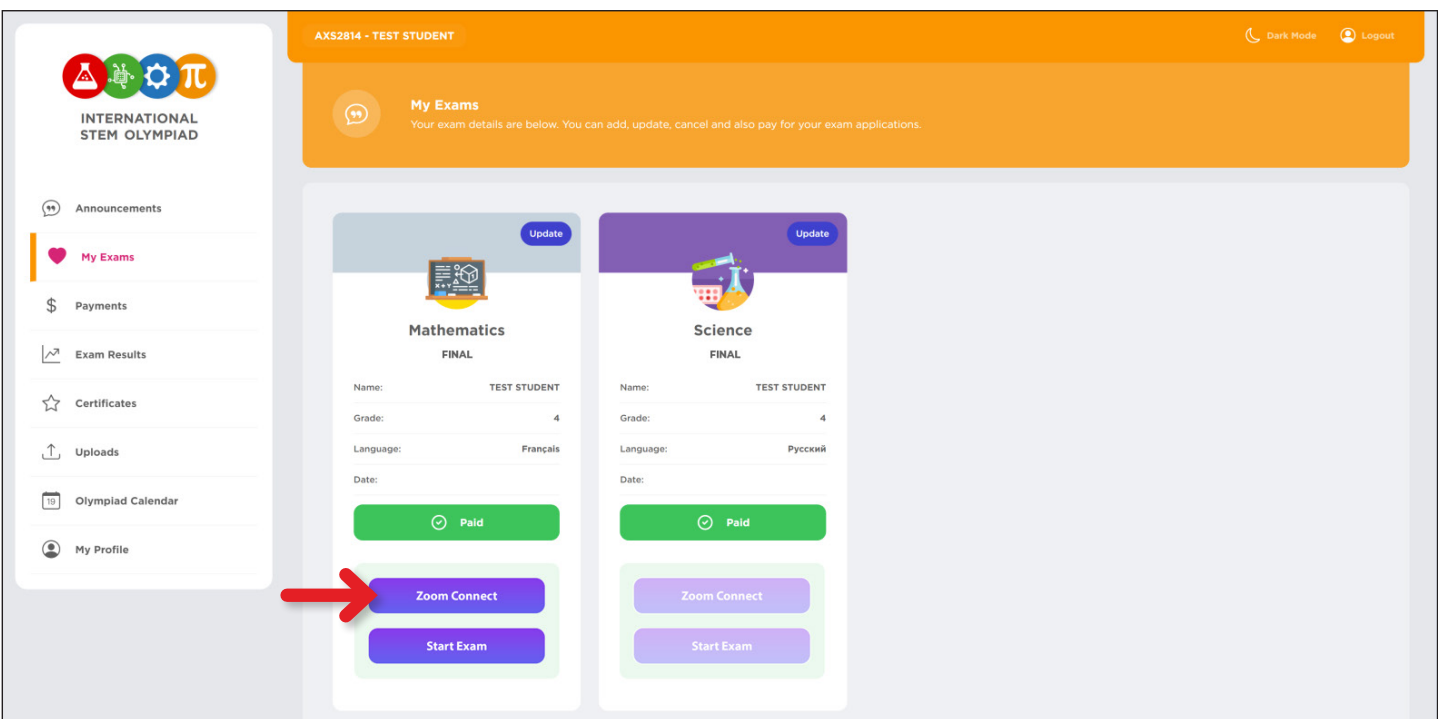

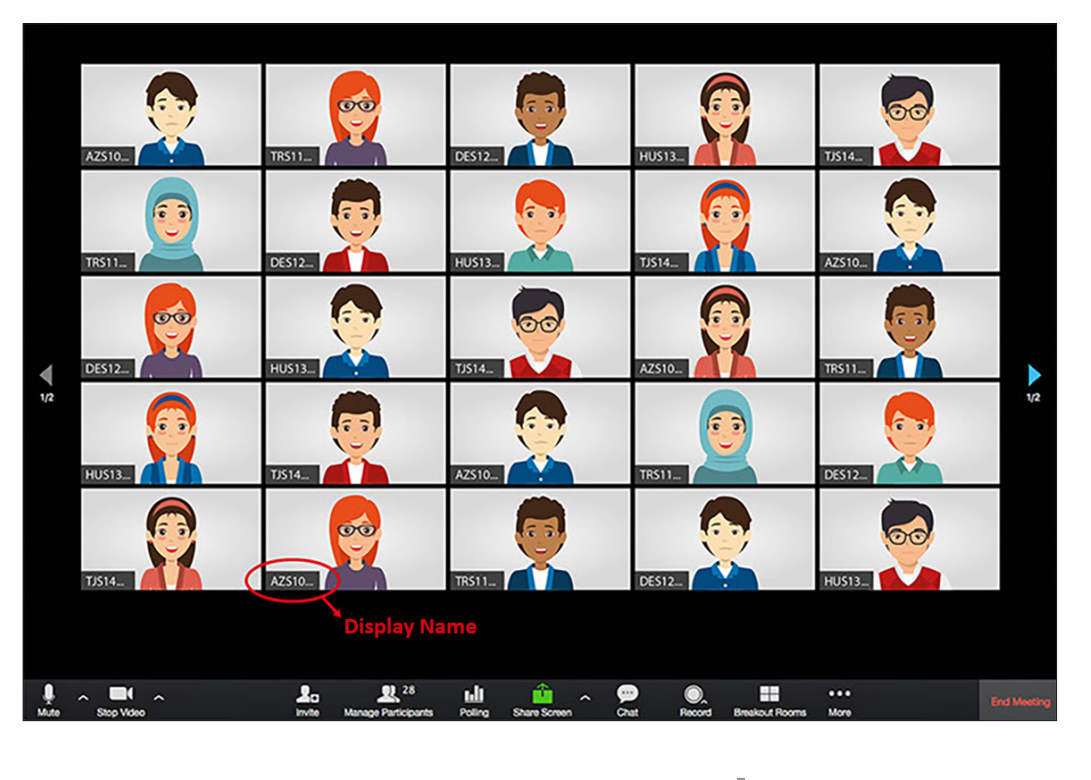